# **WOMBAT-CS**

Version 10

# Manuel du candidat

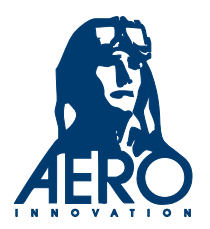

# Familiarisation au test WOMBAT-CS Manuel du candidat

Ce manuel de familiarisation s'adresse aux candidat(e)s en préparation au test WOMBAT–CS au Centre québécois de formation aéronautique. Il est recommandé de lire attentivement ce livret avant d'entreprendre la période d'instruction qui précède le test.

#### AVIS IMPORTANT

L'usage de ce livret est autorisé dans le cadre de la sélection du CQFA seulement.

Sans autorisation écrite d'Aéro Innovation Inc, toute reproduction pour publicité, articles scientifiques, journaux, brochures, revues, magazines, documents internes ou manuels de compagnie ou autres, sous forme électronique, imprimée, photographiée ou autres, que les sources soient mentionnées ou non, sera considérée comme un vol de propriété intellectuelle au sens de la loi internationale des copyright et poursuivie en justice. Si vous n'acceptez pas ces conditions, détruisez immédiatement ce document.

> 24ième édition, révisée le 16 mars 2018 © Copyright Aéro Innovation Inc. 1991-2018 **Tous droits réservés, dans tous les pays.**

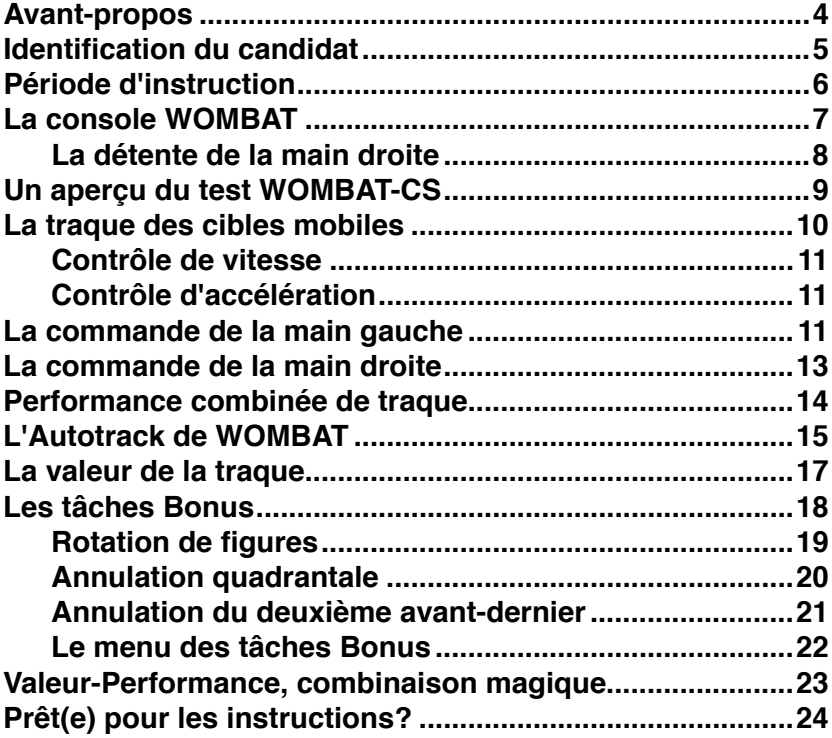

WOMBAT-CS est un test informatisé qui mesure votre habileté à gérer un système complexe (CS) en vous présentant des situations et en évaluant vos réactions face à ces situations.

Avant de passer le test, vous vous installerez à l'ordinateur WOMBAT et y apprendrez comment chacune des composantes de l'ordinateur s'intègre au test. Pendant cet apprentissage, votre performance ne sera nullement enregistrée.

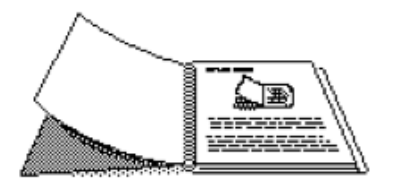

Ce manuel se veut une familiarisation aux instructions qui précèdent le test WOMBAT. Il ne remplace pas les instructions prétest à l'écran. Son seul but est d'introduire les termes utilisés dans le test, la structure du test et les manipulations des commandes de l'appareil avant que ne commence la session d'entraînement.

Si vous désirez une information particulière ou additionnelle sur les règles du jeu, veuillez consulter votre superviseur **avant le commencement du test**.

> À noter: La forme masculine utilisée dans ce manuel désigne également le féminin, sans aucune forme de discrimination.

Le premier renseignement que WOMBAT vous demandera sera votre numéro d'identification.

Votre superviseur sera présent pour vous guider, notamment en vous donnant le numéro d'identification correspondant à votre candidature et toute autre information nécessaire. WOMBAT a besoin de ces renseignements parce qu'il garde en mémoire les numéros d'identification de tous ceux et celles qui ont reçu le test auparavant. Votre superviseur pourra également consulter les données compilées par WOMBAT concernant votre performance au test.

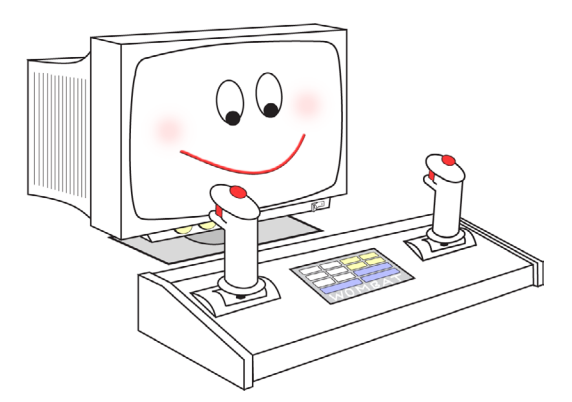

La console et l'écran de WOMBAT.

La période d'identification terminée, vous pourrez passer à l'apprentissage des différentes tâches de WOMBAT. Vous alternerez entre des pages d'instructions et des sessions de pratique. Au début, une seule fonction du test WOMBAT sera pratiquée à la fois. Par la suite, WOMBAT combinera deux ou plusieurs fonctions dans une même session de pratique.

Pendant la période d'instruction, votre performance ne sera nullement enregistrée. C'est pendant le test seulement que toutes les composantes seront présentes simultanément et votre performance enregistrée.

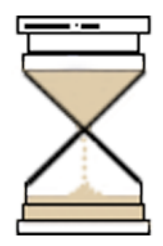

La période d'instruction est limitée en temps. Cette limite vous sera communiquée par votre administrateur de test. À la dernière page d'instructions à l'écran, vous verrez une horloge indiquant le compte à rebours avant le commencement du test. Tant qu'il vous restera du temps d'instruction, vous pourrez revenir en arrière pour revoir les pages d'instructions. Lorsque le temps d'instruction sera écoulé, vous serez tenu(e) de vous consacrer au test jusqu'au bout. Pendant le test, vous ne pourrez pas consulter les instructions, utilisez donc à bon escient le temps alloué aux instructions et aux pratiques.

Si vous devez utiliser les toilettes, faites-le pendant les instructions **avant** la fin du compte à rebours, sinon le test commencera sans vous. Une fois débuté, le test ne peut pas être interrompu.

Pour communiquer avec WOMBAT, vous utiliserez deux manettes de commande (bras multi–directionnels, ou joystick) et un clavier numérique.

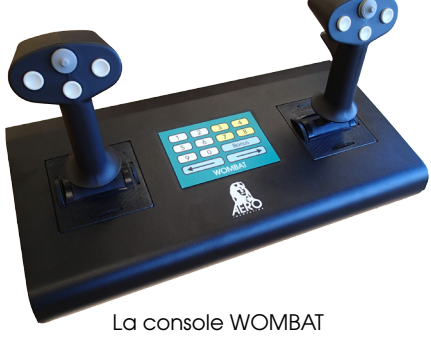

Le clavier numérique est très sensible. Pour indiquer qu'il a reçu un signal en provenance du clavier numérique, l'ordinateur de WOMBAT émettra un petit «click» chaque fois qu'une touche sera pressée, et un autre «click» lorsque la touche sera relâchée.

À l'écran de WOMBAT, toutes les touches **fonctionnelles** seront encadrées par un rectangle de couleur.

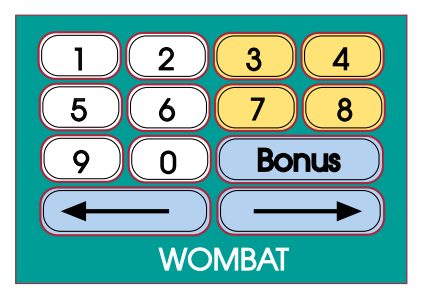

Le clavier numérique WOMBAT

Chaque manette de commande de la console WOMBAT possède sous l'index de la main une détente à ressort de couleur rouge. **Seule la détente de la manette de droite est utilisée avec WOMBAT** (voir l'illustration ci-dessous). Toutes les autres sont inutiles.

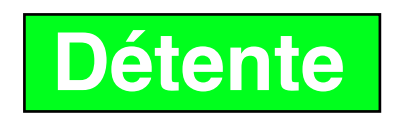

Le statut de la détente est indiqué à l'écran par le mot **Détente**, à l'intérieur d'un rectangle vert (lorsque la détente est fonctionnelle) ou d'un rectangle rouge (lorsque non disponible). Nous verrons bientôt le rôle que joue la détente.

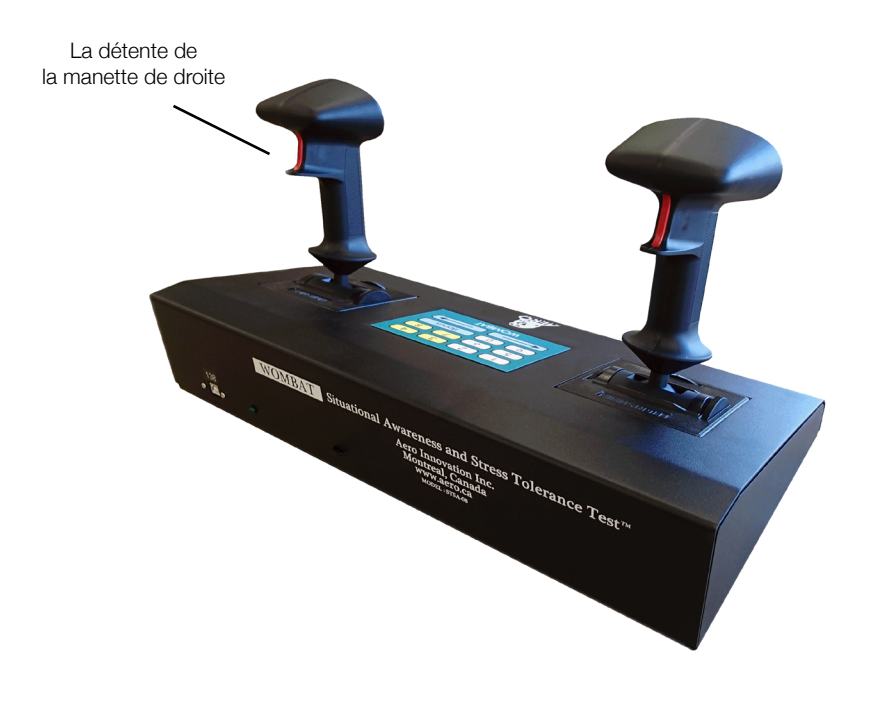

Le test WOMBAT mesure votre habileté à reconnaître des situations et à y réagir (votre connaissance de la situation, ou situational awareness) pendant que vous gérez un système complexe. Mieux vous possédez de cette habileté et en ferez bon usage, plus vous marquerez de points pendant le test.

Le système complexe que vous aurez à gérer sera composé de quatre tâches différentes (la traque des cibles mobiles et trois tâches Bonus : la rotation de figures, l'annulation quadrantale et l'annulation du deuxième avant-dernier) qui contribueront toutes à la marque finale. Votre performance sera évaluée pour chacune de ces tâches : meilleure sera-t-telle, plus de points vous marquerez. De plus, chaque tâche possèdera une valeur qui fluctuera constamment pendant le test. Meilleure sera cette valeur pendant l'exécution de la tâche, plus vous marquerez de points pour votre performance. À vous de remarquer les indicateurs à l'écran qui vous diront la valeur de chacune des tâches à tout instant.

Pour marquer beaucoup de points, il vous faudra miser non seulement sur une bonne performance à l'exécution des tâches mais aussi sur un choix judicieux des tâches à exécuter à chaque instant. Vos choix auront des conséquences (bonnes ou mauvaises) sur la valeur des tâches à venir. **C'est le secret de la réussite au test WOMBAT.**

La première tâche que vous apprendrez à maîtriser est la **Traque des cibles mobiles**. Plus tard, vous apprendrez les trois autres tâches : les **Bonus**.

Traquer des cibles mobiles constitue la tâche principale du test WOMBAT. Pour ce faire, vous utiliserez les deux manettes de commande pour déplacer des symboles de couleur jaune à l'écran de WOMBAT. Vous devrez les placer au-dessus des cibles mobiles de couleur bleue.

L'illustration ci-dessous représente la traque des cibles mobiles. Les pages suivantes vous expliqueront cette tâche en détail.

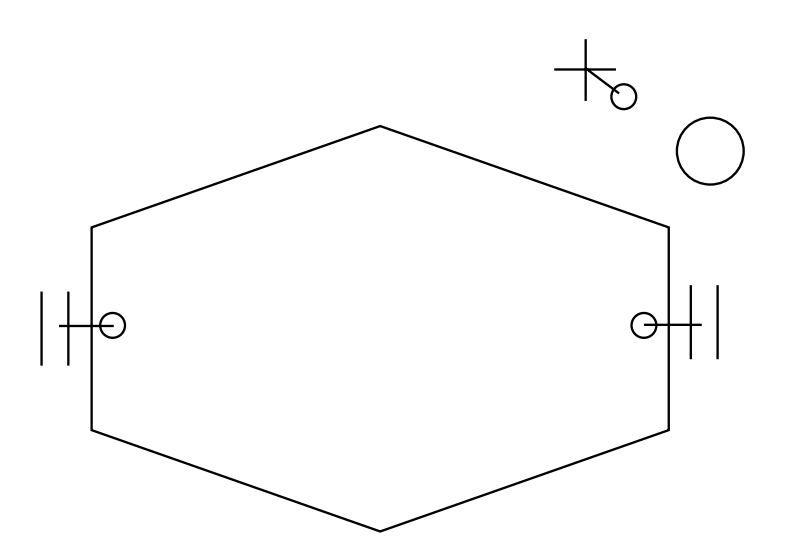

L'illustration ci-dessus représente la traque des cibles mobiles telle qu'elle apparaît à l'écran de WOMBAT. La main gauche traque les segments verticaux d'un hexagone au moyen de deux paires de lignes verticales munies d'un prédicteur de mouvement (petit cercle attaché). L'hexagone se contracte et se dilate lentement sur lui-même. Quant à elle, la main droite traque un cercle mobile à l'aide d'une croix, également munie d'un prédicteur de mouvement. Après avoir appris la fonction de chaque main séparément,

La manette de gauche contrôle l'espacement entre deux paires de petites lignes verticales. Il existe deux modes de contrôle : le premier, le **contrôle de vitesse**, et le second, le **contrôle d'accélération**.

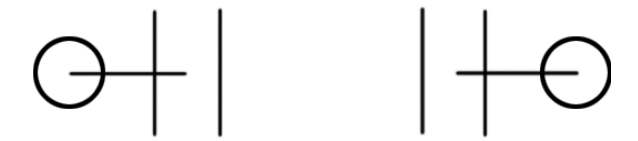

Lorsque la manette de gauche est déplacée, le prédicteur de mouvement (ce petit cercle relié par un trait au centre de chacune des paires de petites lignes) apparaît, comme dans l'illustration ci-dessus qui montre l'effet de la manette de gauche poussée vers l'avant. Le prédicteur de mouvement indique visuellement à l'écran la direction du déplacement des paires de lignes. Le déplacement du prédicteur est proportionnel au déplacement de la manette sur la console.

#### **Contrôle de vitesse**

En mode **contrôle de vitesse**, les lignes verticales restent immobiles tant que la manette n'est pas déplacée. En poussant la manette vers l'avant, vous éloignerez les deux paires de lignes l'une de l'autre (comme dans l'illustration ci-haut). Plus vous pousserez sur la manette, plus les deux paires de lignes s'éloigneront rapidement. Au contraire, en tirant la manette vers vous, vous inverserez l'action sur ces lignes verticales et elles se rapprocheront l'une de l'autre vers le centre de l'écran.

#### **Contrôle d'accélération**

En mode **contrôle d'accélération**, la manette détermine le taux de changement de vitesse de déplacement des lignes verticales. En laissant la manette au centre, la vitesse de déplacement des lignes demeurera constante. Les paires de lignes se déplaceront dans un sens ou dans l'autre à vitesse constante au travers de l'écran de WOMBAT.

En poussant la manette vers l'avant, vous accélérerez la vitesse de déplacement des paires de lignes qui s'éloigneront les unes des autres. Au contraire, en tirant la manette de commande vers vous, vous diminuerez la vitesse de déplacement jusqu'au point où les paires de lignes commenceront à se déplacer vers le centre de l'écran. Plus vous déplacerez la manette vers l'avant ou vers l'arrière, plus la vitesse changera rapidement.

Qu'il s'agisse de **contrôle de vitesse** ou de **contrôle d'accélération**, votre tâche consiste à positionner les paires de lignes jaunes de façon à encadrer les deux segments verticaux d'un hexagone bleu qui se contracte et se dilate lentement, sans arrêt. En gardant les paires de lignes au-dessus des cibles de chaque côté de l'hexagone (comme dans la figure ci-dessous), vous optimiserez votre performance de traque de la main gauche. Si vous laissez les cibles sortir des paires de lignes, votre performance de traque de la main gauche diminuera proportionnellement à la distance d'erreur, jusqu'à ce qu'elle atteigne zéro.

Vous aurez l'occasion de pratiquer la traque de la main gauche en mode de **contrôle de vitesse** et aussi en mode de **contrôle d'accélération**, avec et sans les cibles mobiles.

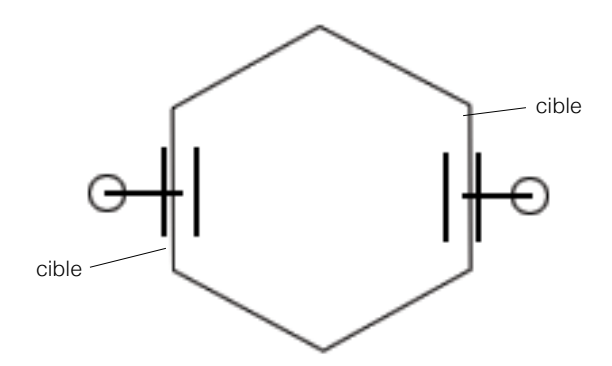

L'illustration ci-dessus représente l'hexagone bleu qui se contracte et se dilate au centre de l'écran WOMBAT, ainsi que les deux paires de lignes jaunes que vous contrôlerez au moyen de la manette de la main gauche. Les deux petits cercles sont les prédicteurs de mouvement et démontrent ici la manette de la main gauche poussée vers l'avant. Cette action fera s'éloigner les paires de lignes du centre de l'écran, en direction des prédicteurs.

La manette de droite contrôle le déplacement d'une croix selon les mêmes modes (vitesse et accélération) que la commande de la main gauche. Les deux manettes seront toujours dans le même mode de contrôle. En déplaçant la manette de droite vers la droite ou vers la gauche, vous déplacerez la croix jaune respectivement vers la droite ou vers la gauche. Un déplacement de la manette vers l'avant ou vers vous, déplacera la croix jaune respectivement vers le haut ou vers le bas de l'écran.

En déplaçant la manette, un prédicteur de mouvement apparaît. Dans l'illustration ci-dessous, le prédicteur montre la manette de droite en position poussée vers l'avant et déplacée vers la droite. Le prédicteur de mouvement est attaché par son centre à l'intersection de la croix.

Votre tâche est de maintenir le centre de la croix à l'intérieur d'un cercle (la cible) qui se déplace à l'écran. La performance de traque de la main droite est au maximum lorsque le centre de la croix est à l'intérieur du cercle et elle diminue proportionnellement à la distance d'erreur lorsque la croix sort des limites du cercle, jusqu'à ce que la performance atteigne zéro.

Des sessions de pratique vous permettront de contrôler le déplacement de la croix au moyen de la manette de la main droite en mode **contrôle de vitesse** puis en mode **contrôle d'accélération**, avec et sans cible.

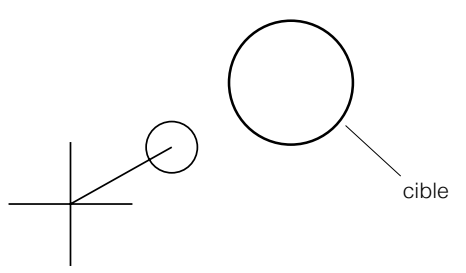

L'illustration ci-dessus représente la croix jaune que vous contrôlerez au moyen de la manette de la main droite. Le petit cercle est un prédicteur de mouvement. Il indique ici que la manette est poussée vers l'avant et vers la droite simultanément. Cette action rapprochera la croix de la cible mobile (de couleur bleue), réduisant ainsi la distance entre la croix et la cible (erreur de traque). Le but est de garder le centre de la croix à l'intérieur de la cible.

### **Performance combinée de traque**

Lorsque les deux mains sont mises à contribution simultanément, votre pointage combiné est affiché au moyen de l'indicateur «Valeur-Performance» de traque. L'indicateur Valeur-Performance, toujours visible à l'écran, est calibré «Performance zéro» au bas de l'échelle et «Performance maximale» au haut.

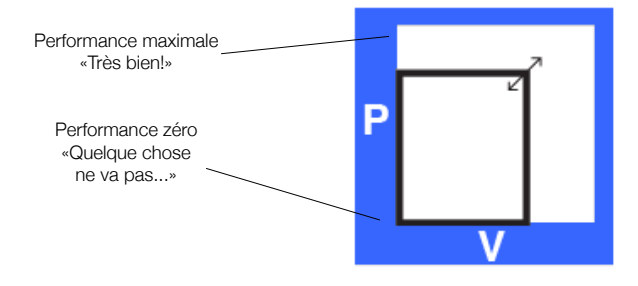

Cette illustration représente l'indicateur «Valeur-Performance» toujours visible dans le coin supérieur gauche de l'écran WOMBAT. À l'instant, l'indicateur affiche une performance de traque (P) inférieure au maximum avec une valeur de traque (V) réduite. La performance de traque dépend de la distance (ou «erreur») qui sépare les paires de lignes de l'hexagone, ou la croix de sa cible mobile. Nous verrons ce qu'est la "Valeur de traque" à la page 17 de ce manuel.

#### **Votre tâche prioritaire dans le test WOMBAT sera de traquer du mieux possible toutes les cibles mobiles et ainsi obtenir la meilleure performance combinée de traque possible.**

Lorsque la traque des cibles est parfaite, la **performance** de traque est à son maximum. Cette performance diminue proportionnellement avec l'écart qui sépare les cibles mobiles des symboles jaunes. Souvenez-vous que meilleure est votre performance de traque, plus vous accumulez de points. Une bonne technique de traque est donc essentielle pour obtenir une bonne performance au test WOMBAT.

Vous aurez une session de pratique avec les deux paires de lignes, l'hexagone variable, la croix et sa cible mobile de même que l'indicateur de performance. Les manettes seront en mode **contrôle de vitesse**. Une autre session similaire suivra en mode **contrôle d'accélération**.

WOMBAT met à votre disposition une fonction de traque automatique appelée **Autotrack** qui vous permet de déléguer la traque des cibles à l'ordinateur. Vous engagez et désengagez Autotrack au moyen de la détente de la manette de droite sur la console WOMBAT. Le statut d'Autotrack est indiqué à l'écran au moyen d'un encadrement entourant les mots Autotrack ou Manuel. L'encadrement pointillé indique le mode inactif.

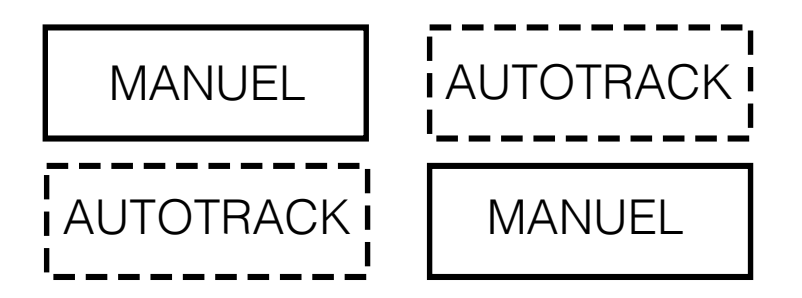

Pour engager Autotrack, votre performance combinée de traque doit d'abord être parfaite en traquant bien les cibles mobiles avec les deux mains. Il suffit ensuite d'appuyer sur la détente de la manette de droite. En mode manuel, si la performance de traque n'est pas d'abord maximale, Autotrack ne s'engagera pas et la détente de la manette n'aura pas d'effet.

En mode Autotrack, les manettes de commandes sont inopérantes (sans effet), mais vous pourrez toujours désengager Autotrack en appuyant sur la détente de la manette de droite.

Vous aurez deux sessions de pratique pour apprendre à engager Autotrack et à le désengager.

Pour compliquer davantage le système complexe WOMBAT, l'Autotrack a été conçu pour flancher fréquemment. Ces pannes peuvent être reconnues en tout temps en gardant un oeil sur l'indicateur de performance de traque. Lorsque Autotrack tombe en panne, il demeure engagé et continue de traquer les cibles malgré une performance de traque qui se dégrade rapidement.

Pour rétablir Autotrack, vous devez d'abord le désengager en pressant la détente de la manette de droite. Pour les instants qui suivront le désengagement, Autotrack sera «en réparation», donc non disponible. Vous verrez alors le rectangle autour du mot Détente coloré de rouge.

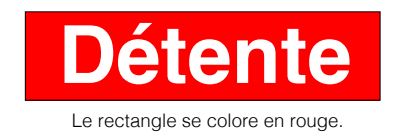

Pendant que l'indicateur de détente est au rouge, même si vous essayez de réengager Autotrack en traquant parfaitement les cibles et en activant la détente de la main droite, Autotrack ne se réengagera pas.

Vous aurez deux sessions de pratique qui débuteront avec l'Autotrack engagé et fonctionnel. Autotrack ne tardera pas à briser pour que vous puissiez apprendre à le désengager, à traquer manuellement les cibles puis à le réengager lorsqu'il deviendra de nouveau disponible.

Comme nous avons vu à la page 9, chaque tâche de WOMBAT possède sa valeur propre qui fluctue constamment pendant le test. Le secret de la réussite au test WOMBAT est de faire des choix de tâches qui mènent aux plus hautes valeurs pour chacune des tâches et de marquer beaucoup de points en exécutant bien les tâches choisies.

La valeur de la traque est influencée par le mode de contrôle (vitesse ou accélération), par votre habileté à détecter et gérer des pannes d'Autotrack et finalement par le nombre de tâches **Bonus** (expliquées aux pages suivantes) que vous effectuerez.

Pendant une panne d'Autotrack, si vous laissez la performance de traque baisser en-dessous d'un certain niveau, vous subirez une pénalité sous la forme d'une réduction de la valeur de traque. Cependant, si vous gardez la performance de traque supérieure à un autre niveau plus haut, la valeur de traque pourrait s'accroître. **Si vous ne faites jamais de tâches Bonus, et traquez constamment les cibles, la valeur de la traque diminuera lentement jusqu'à ce qu'elle atteigne la valeur zéro**. Chaque fois que vous finirez une tâche Bonus, la valeur de la traque reviendra à sa valeur optimale.

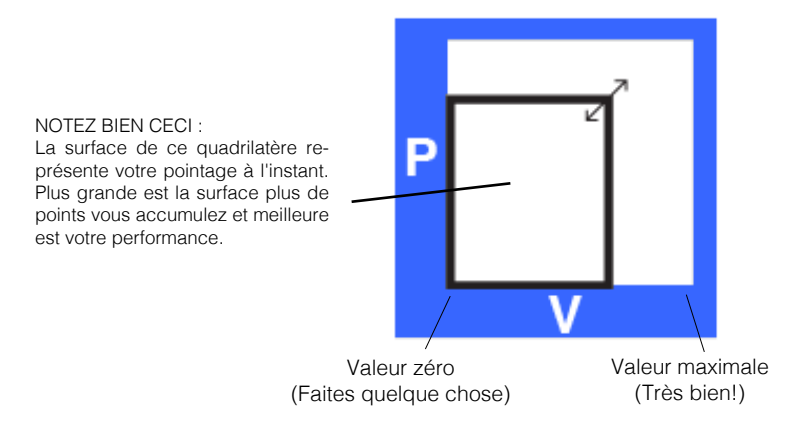

Cette figure représente l'indicateur Valeur/Performance, situé dans le coin supérieur gauche de l'écran. La lettre «P» indique la performance, alors que la lettre «V» indique la valeur. Vous pouvez influencer la valeur de la traque en exécutant des tâches Bonus. Gardez un oeil sur cet indicateur.

# **Les tâches Bonus**

Les concepteurs de WOMBAT pensent qu'une majorité de candidats devraient cumuler une grande quantité de points lors des exercices de traque et devraient maîtriser Autotrack de façon telle qu'il y aurait peu de différence pour départager les candidats entre eux.

En conséquence, une autre méthode pour gagner des points et démontrer votre connaissance de la situation est mise à votre disposition. Il s'agit des tâches **Bonus**, trois tâches nommées **Rotation de figures**, **Annulation quadrantale**, et, **Annulation du deuxième avant-dernier**, trois tâches de 60 secondes chacune.

Lorsque l'Autotrack est engagé et que vous désirez exécuter une tâche Bonus, appuyez sur la touche «**Bonus**» de clavier

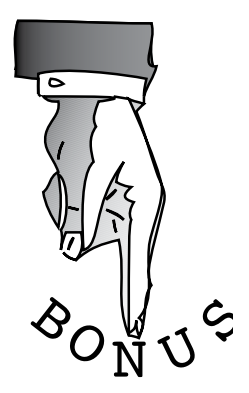

de la console WOMBAT. L'action se déplacera au niveau des tâches Bonus et s'effacera de l'écran la traque des cibles. Seul l'indicateur de Valeur-Performance de la traque restera visible pour vous indiquer le niveau de performance d'Autotrack. Appuyez à nouveau sur la touche «**Bonus**» et vous suspendrez la tâche Bonus en cours et reviendrez à la traque des cibles.

Vous aurez des sessions de pratique qui débuteront avec la traque des cibles mobiles. Vous pourrez alors appuyer sur la touche **Bonus** pour vous déplacer au niveau des trois tâches Bonus à pratiquer.

Cette tâche Bonus affiche deux figures 3D côte-à-côte à l'écran. Une figure sera à l'intérieur d'un cadre solide, l'autre à l'intérieur d'un cadre pointillié. Le cadre solide indique que cette figure est active et que vous pouvez la faire pivoter avec les deux manettes de contrôle de WOMBAT. Le cadre pointillié indique que cette figure est en **attente**, et qu'elle peut être **rendue active en pressant la flèche correspondante sur la console**.

En utilisant les deux manettes de contrôle, vous pivoterez la figure active afin d'en étudier les détails. Pressez sur les flèches du clavier de la console WOMBAT pour changer à volonté de figure. Le

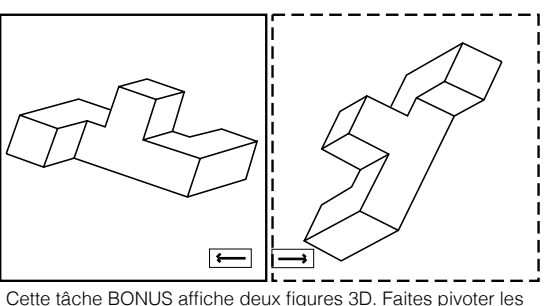

figures, une à la fois, avec les deux manettes.

but de cet exercice est de déterminer le plus rapidement possible si les deux figures sont :

- identiques
- symétriques (image miroir l'une de l'autre) ou,
- autrement différentes de façon évidente

Vous mériterez des points si vous répondez correctement à la question. Aussitôt votre réponse donnée, la performance et la valeur seront enregistrées et commenceront à générer des points pour le restant des 60 secondes. Si vous tardez à répondre, la valeur commencera à décroître après les 15 premières secondes. Ne perdez pas de temps!

Si votre réponse est correcte, vous pourrez appuyer sur la touche **4** de la console et poursuivre la tâche avec un nouveau problème 3D pendant qu'il vous reste du temps. Essayez de résoudre le plus de problèmes possible. Par contre, si votre réponse est incorrecte, vous pourrez prendre le restant des 60 secondes pour trouver la cause de votre erreur.

Cette tâche Bonus affiche quatre quadrants à l'écran. Comme l'indique l'illustration ci-dessous, chacun de ces quadrants est identifié au moyen d'un numéro qui correspond à une touche du clavier numérique. La touche «**3**» du clavier correspond au quadrant supérieur gauche, la touche «**4**» au quadrant supérieur droit, la touche «**7**» au quadrant inférieur gauche, et enfin, la touche «**8**» au quadrant inférieur droit.

Des nombres consécutifs de 1 à 32 sont répartis par groupes de huit et visibles à l'intérieur des quatre quadrants à l'écran. Le but de cette tâche est de retrouver chacun des nombres en **ordre croissant** en commençant par 1. À chaque nombre retrouvé, vous devrez appuyer sur la touche jaune du clavier numérique de la console qui correspond au quadrant dans lequel se trouve ce nombre. En pressant la bonne touche, le nombre retrouvé disparaît de l'écran (vous annulez ce nombre) et vous passez au suivant, jusqu'au nombre 32.

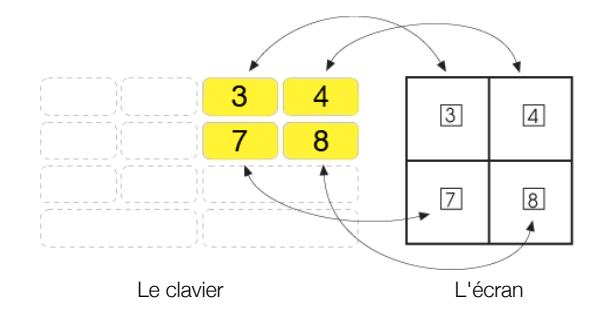

Vos points augmenteront à chaque bonne réponse et diminueront à chaque mauvaise réponse. Vous devrez répondre dans l'ordre croissant, sans sauter de nombre.

Lorsque tous les nombres seront annulés, le pointage continuera pour le restant des 60 secondes. Si vous n'avez commis que quelques erreurs et qu'il vous reste du temps, WOMBAT vous offrira d'appuyer sur la touche **4** et d'exécuter un nouveau problème afin de gagner encore plus de points.

# **Bonus : Annulation du deuxième avant-dernier**

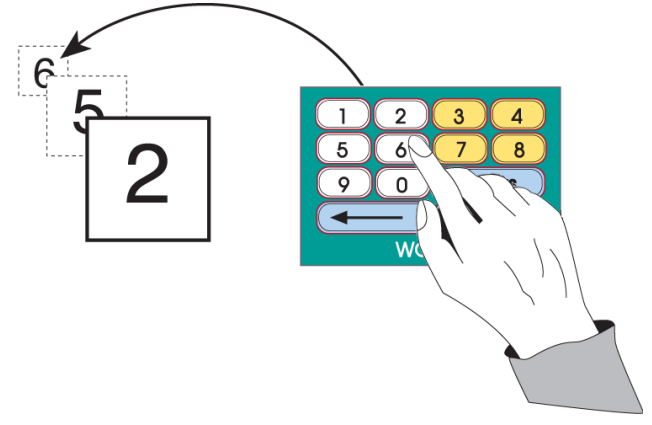

Cette tâche affiche **brièvement** au centre de l'écran des chiffres à intervalle prédéterminé. À partir du troisième chiffre, et ce pour tous les autres par la suite, vous devrez rapidement appuyer sur la touche du clavier qui correspond au deuxième avant-dernier chiffre dans la séquence.

L'illustration ci-dessus montre un exemple à cet effet. Ici, WOMBAT vient tout juste d'afficher le «2» après avoir affiché le «6» et le «5» dans l'ordre. Le candidat doit répondre le [6], qui correspond au deuxième avant-dernier chiffre dans la séquence. Aussitôt la réponse inscrite au clavier, un autre chiffre apparaît. Dans l'exemple ci-haut, le candidat devrait alors annuler le chiffre «5» puisque c'est le prochain en séquence. **Vous devez absolument répondre, et le plus vite possible. WOMBAT ne continuera la séquence que lorsque vous lui aurez donné une réponse, bonne au mauvaise**.

L'intervalle entre les chiffres est constant pour toute la période de 60 secondes. Chaque fois que vous débuterez une nouvelle tâche d'annulation du deuxième avant-dernier, l'intervalle s'ajustera selon la vitesse et la justesse de vos réponses de l'essai précédent. Meilleur vous étiez, plus court sera l'intervalle et plus importante sera la valeur de la tâche.

Vous mériterez des points pour chaque bonne réponse et vous perdrez des points pour chaque réponse incorrecte ou délai de réponse.

### **Bonus : Le menu des tâches Bonus**

Pendant la traque des cibles mobiles alors qu'il n'y a pas de tâche Bonus en cours, appuyer sur la touche **Bonus** aura pour effet de faire apparaître à l'écran le menu des tâches Bonus (illustration ci-dessous). Le même menu apparaît également à chaque fois qu'une tâche Bonus se termine.

Dans ce menu, chaque valeur de tâche Bonus est affichée au moyen d'un indicateur horizontal similaire à l'indicateur de la page 17 de ce manuel. Plus l'indicateur horizontal est grand, plus importante est la valeur de la tâche correspondante.

Vous pourrez choisir n'importe quelle des trois tâches Bonus indifféremment de sa valeur en appuyant sur la touche [1], [5] ou [9], selon la tâche désirée. Souvenez-vous cependant que plus la valeur est élevée, plus la tâche comporte de points à marquer. Une fois une tâche Bonus choisie, sa valeur décroitra légèrement et les valeurs des deux autres tâches augmenteront. Les valeurs des trois tâches Bonus diminueront lorsque l'Autotrack flanchera et remonteront lorsque vous réengagerez l'Autotrack.

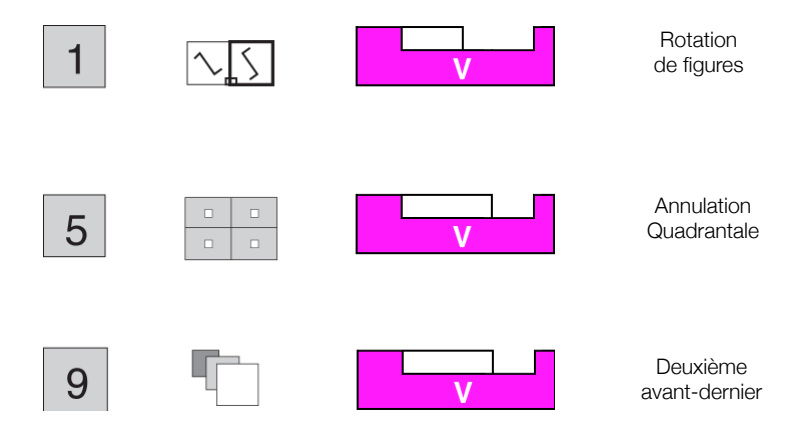

#### Menu des tâches Bonus

Cette illustration représente le menu des tâches Bonus. Dans cet exemple, la tâche «Rotation de figures» vaut moins de points que les deux autres tâches. Si le candidat choisit la tâche «Annulation du deuxième avant-dernier» en appuyant sur la touche 9, la valeur de cette tâche sera légèrement diminuée la prochaine fois que le menu des tâches Bonus apparaîtra, alors que la valeur des deux autres tâches sera accrue proportionnellement.

# **Valeur-Performance, combinaison magique**

Les valeurs de la traque des cibles et celle des Bonus sont affichées au moyen d'indicateurs au haut de l'écran. Chaque indicateur a un «**V**» à la base pour indiquer «Valeur», et un «**P**» pour «Performance».

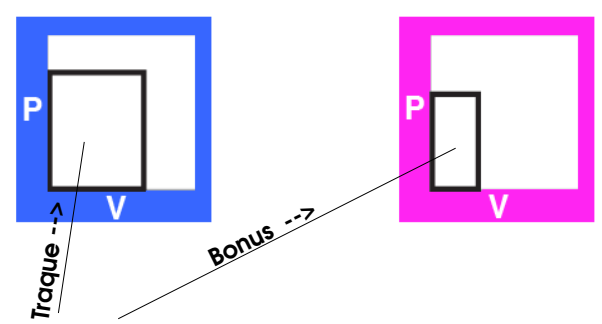

La **surface** créée par les rectangles dans les indicateurs représente votre taux de marquage. **Essayez tout le temps de garder ces rectangles les plus grands possible.**

La surface des deux rectangles est additionnée et la somme détermine la vitesse avec laquelle la base du triangle (ci-contre) gravite sur l'échelle des points marqués. Cela représente la somme de vos points marqués à tout moment.

Le taux (ou vitesse) de marquage est indiqué par la **hauteur du triangle**. Un triangle allongé signifie que vous faites très bien. Un triangle plutôt plat signifie au contraire que vous pourriez faire mieux, qu'il faudrait changer de stratégie.

La marque finale prévue est constamment extrapolée à partir du pointage présent, de votre efficacité à marquer des points et du temps qui reste à faire dans le test. Cette prédiction est affichée sur l'échelle ci-contre au moyen du symbole «**E**» (pour **E**xtrapolation).

#### **Maximisez votre marque en exécutant avec brio toutes les tâches de WOMBAT. Gardez le «E» le plus haut possible.**

Vous devriez maintenant être prêt(e) pour entreprendre la lecture des instructions prétest à l'ordinateur WOMBAT. Vous devriez aussi avoir une bonne idée des différentes composantes de la console de WOMBAT et de leurs effets sur le test WOMBAT-CS. Enfin, vous devriez connaître le vocabulaire utilisé dans les pages d'instructions qui précéderont le test. Le contenu de ce livret y sera presqu'entièrement répété ou reformulé et les sessions de pratique vous donneront la chance d'expérimenter avec les différentes actions qui ne peuvent être expliquées ici qu'au moyen de mots et d'illustrations statiques.

Souvenez–vous de votre but ultime : vous devrez compléter le test avec le plus de points marqués possible. Pour cela, vous devrez demeurer vigilant(e) et alerte aux conditions changeantes, apprendre à reconnaître les situations à mesure qu'elles se développeront et faire preuve d'un bon jugement. Bonne chance!

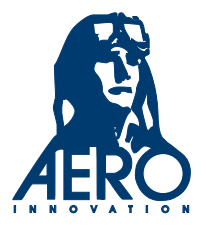